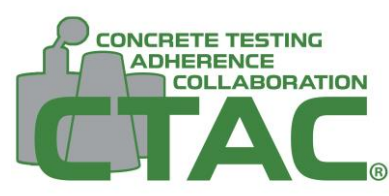

## *How do I install the CTAC app on my phone?* **PWA Install Guide**

## **Android**

- 1. Navigate to [www.concretetac.com](http://www.concretetac.com/) on your Android device through your browser (Chrome is recommended).
- 2. Tap the menu, or Stacked Dots at the top right to bring up the browser menu.

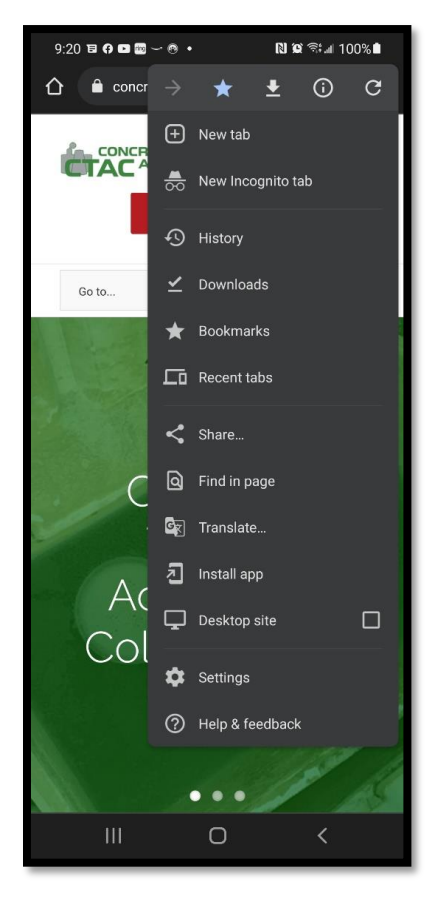

6. Login using your approved [www.concretetac.com](http://www.concretetac.com/) credentials.

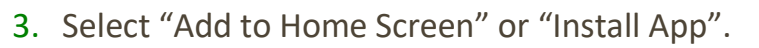

4. Accept any install popup windows.

5. Load app on your Android device as any other app.

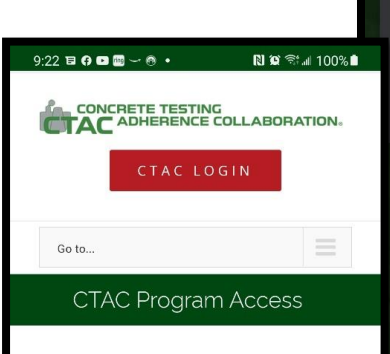

Please enter your username and password to log in to the CTAC Reporting section. You must be a registered Observer or Company **Manager to access Dashboard Reports.** Information provided will only include your individual submitted data or company collected data and the program overall average

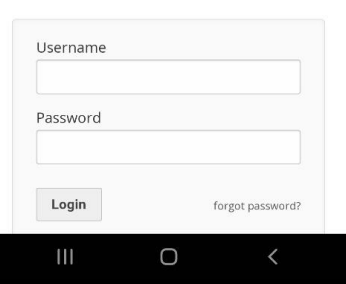

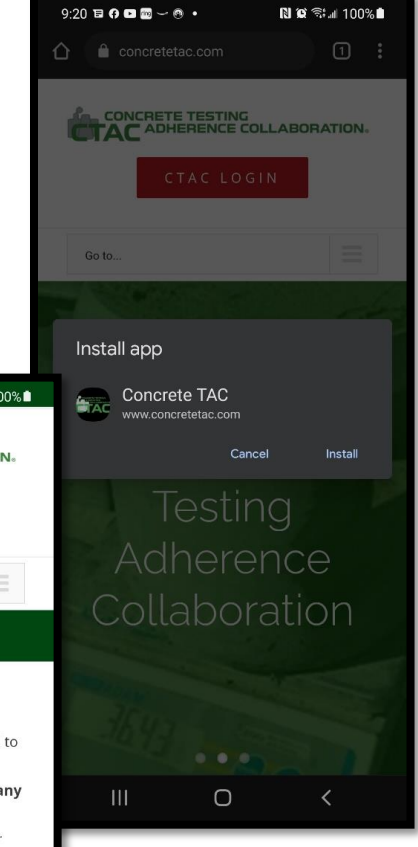

## **CONCRETE TESTING ADHERENCE COLLABORATION**

Created and Managed by the Colorado Ready Mixed Concrete Association 6880 South Yosemite Court, #100, Centennial, Colorado 80112 Page 1 of 2 (303) 290-0303 | www.concretetac.com December 6, 2021